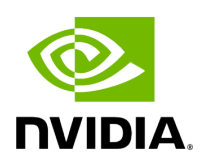

# **Installing MLNX\_EN**

## **Table of contents**

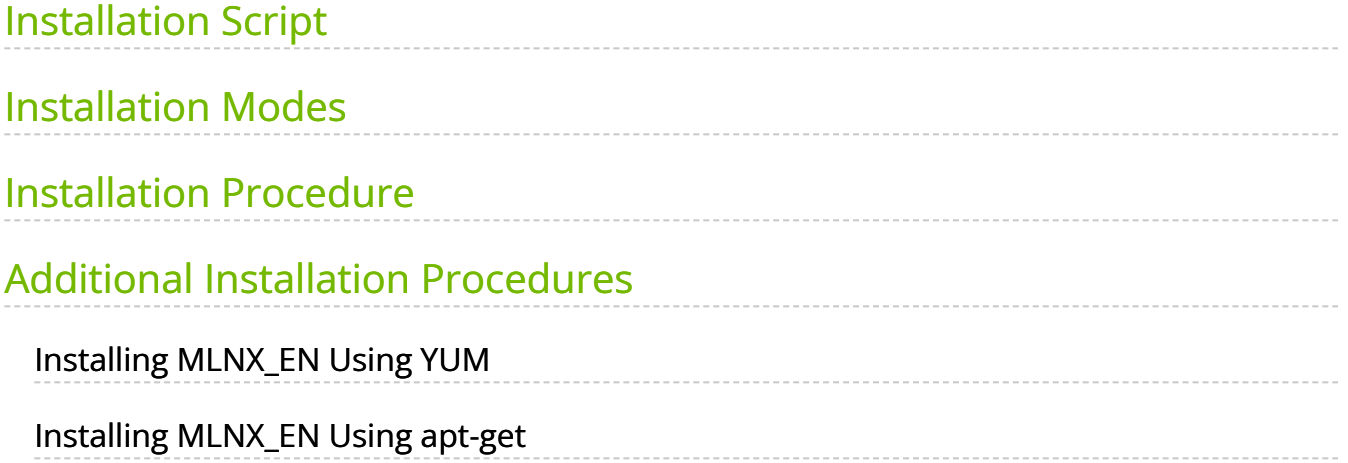

## <span id="page-2-0"></span>**Installation Script**

The install installation script performs the following:

- Discovers the currently installed kernel
- Uninstalls any previously installed MLNX\_EN package
- Installs the MLNX\_EN binary (if they are available for the current kernel)
- Identifies the currently installed Ethernet network adapters and automatically upgrades the firmware

**Note**

**If the driver detects unsupported cards on your system, it will abort the installation procedure. To avoid this, make sure to add --skip-unsupported-devices-check flag during installation.**

## <span id="page-2-1"></span>**Installation Modes**

mlnx\_en installer supports 2 modes of installation. The install script selects the mode of driver installation depending on the running OS/kernel version.

- Kernel Module Packaging (KMP) mode, where the source rpm is rebuilt for each installed flavor of the kernel. This mode is used for RedHat and SUSE distributions.
- Non KMP installation mode, where the sources are rebuilt with the running kernel. This mode is used for vanilla kernels.
- By default, the package will install drivers supporting Ethernet only. In addition, the package will include the following new installation options:
- Full VMA support which can be installed using the installation option "–vma".
- Infrastructure to run DPDK using the installation option "–dpdk".

#### **Notes**:

- DPDK itself is not included in the package. Users would still need to install DPDK separately after the MLNX\_EN installation is completed.
- **Installing VMA or DPDK infrastructure will allow users to run RoCE.**

#### **Installation Results**

- For Ethernet only installation mode:
	- The kernel modules are installed under:
		- /lib/modules/`uname -r`/updates on SLES and Fedora Distributions
		- /lib/modules/`uname -r`/extra/mlnx-en on RHEL and other RedHat like **Distributions**
		- /lib/modules/`uname -r`/updates/dkms/ on Ubuntu
	- The kernel module sources are placed under: /usr/src/mlnx-en-<ver>/
- For VPI installation mode:
	- The kernel modules are installed under:
		- /lib/modules/`uname -r`/updates on SLES and Fedora Distributions
		- /lib/modules/`uname -r`/extra/mlnx-ofa\_kernel on RHEL and other RedHat like Distributions
		- /lib/modules/`uname -r`/updates/dkms/ on Ubuntu
	- The kernel module sources are placed under: /usr/src/ofa\_kernel-<ver>/

## <span id="page-3-0"></span>**Installation Procedure**

This section describes the installation procedure of MLNX\_EN on NVIDIA adapter cards.

- 1. Log into the installation machine as root.
- 2. Mount the ISO image on your machine.

host1# mount -o ro,loop mlnx-en-<ver>-<OS label>-<CPU arch>.iso /mnt

3. Run the installation script.

/mnt/install

4. **Case A**: If the installation script has performed a firmware update on your network adapter, you need to either restart the driver or reboot your system before the firmware update can take effect. Refer to the table below to find the appropriate action for your specific card.

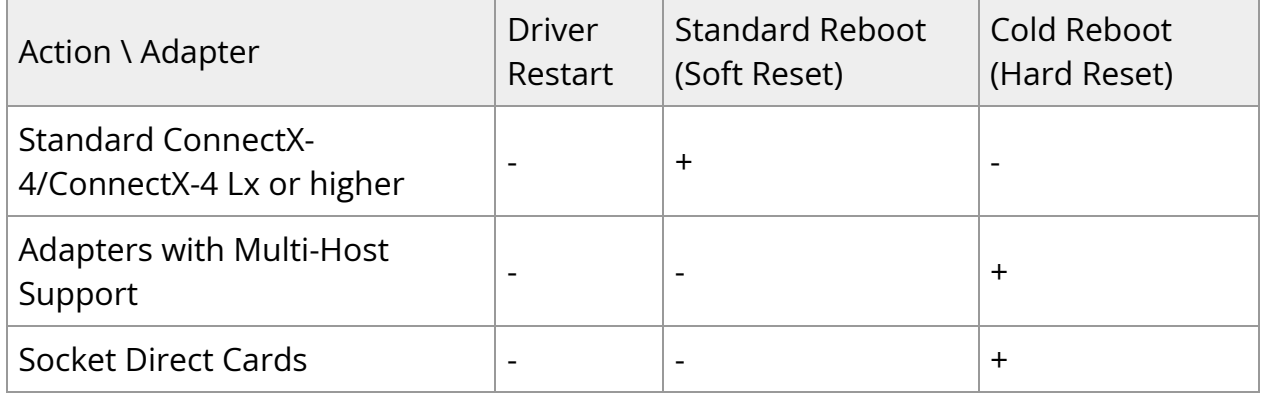

**Case B**: If the installations script has not performed a firmware upgrade on your network adapter, restart the driver by running: # /etc/init.d/mlnx-en.d restart

The result is a new net-device appearing in the 'ifconfig -a' output.

## <span id="page-4-0"></span>**Additional Installation Procedures**

## <span id="page-4-1"></span>**Installing MLNX\_EN Using YUM**

This type of installation is applicable to RedHat/OL, Fedora, XenServer operating systems.

### **Setting up MLNX\_EN YUM Repository**

The package consists of two folders that can be set up as a repository:

- "RPMS\_ETH" provides the Ethernet only installation mode
- "RPMS" provides the RDMA support installation mode
- 1. Log into the installation machine as root.
- 2. Mount the ISO image on your machine and copy its content to a shared location in your network.

# mount -o ro,loop mlnx-en-<ver>-<OS label>-<CPU arch>.iso /mnt

You can download the image from [nvidia.com/en-us/networking/](https://www.nvidia.com/en-us/networking/)[.com](https://docs.nvidia.com/http://www.mellanox.com) Products Software Ethernet Drivers.

3. Download and install the NVIDIA GPG-KEY: The key can be downloaded via the following link: [http://www.mellanox.com/downloads/ofed/RPM-GPG-KEY-Mellanox](https://docs.nvidia.com/http://www.mellanox.com/downloads/ofed/RPM-GPG-KEY-Mellanox)

#### **Example**:

# wget http://www.mellanox.com/downloads/ofed/RPM-GPG-KEY-Mellanox --2014-04-20 13:52:30-- http://www.mellanox.com/downloads/ofed/RPM-GPG-KEY-Mellanox Resolving www.mellanox.com... 72.3.194.0 Connecting to www.mellanox.com|72.3.194.0|:80... connected. HTTP request sent, awaiting response... 200 OK Length: 1354 (1.3K) [text/plain] Saving to: ?RPM-GPG-KEY-Mellanox? 100%[=================================================>] 1,354 --.- K/s in 0s 2014-04-20 13:52:30 (247 MB/s) - ?RPM-GPG-KEY-Mellanox? saved [1354/1354]

4. Install the key.

#### **Example:**

# sudo rpm --import RPM-GPG-KEY-Mellanox warning: rpmts\_HdrFromFdno: Header V3 DSA/SHA1 Signature, key ID 6224c050: NOKEY Importing GPG key 0x6224C050: Userid: "Mellanox Technologies (Mellanox Technologies - Signing Key v2) <support@mellanox.com>" From : /repos/MLNX\_EN/RPM-GPG-KEY-Mellanox Is this ok [y/N]:

5. Check that the key was successfully imported.

#### **Example**:

# rpm -q gpg-pubkey --qf '%{NAME}-%{VERSION}-%{RELEASE}\t%{SUMMARY}\n' | grep Mellanox gpg-pubkey-a9e4b643-520791ba gpg(Mellanox Technologies <support@mellanox.com>) Rev 3.30 Mellanox Technologies 45

6. Create a YUM repository configuration file called "/etc/yum.repos.d/mlnx\_en.repo" with the following content:

```
[mlnx_en]
name=MLNX_EN Repository
baseurl=file:///<path to extracted MLNX_EN package>/<RPMS FOLDER NAME>
enabled=1
gpgkey=file:///<path to the downloaded key RPM-GPG-KEY-Mellanox>
gpgcheck=1
```
### **Note**

Replace <RPMS FOLDER NAME> with "RPMS\_ETH" or "RPMS" depending on the desired installation mode (Ethernet only or 7. Check that the repository was successfully added.

# yum repolist Loaded plugins: product-id, security, subscription-manager This system is not registered to Red Hat Subscription Management. You can use subscription-manager to register. repo id repo name status mlnx\_en MLNX\_EN Repository

### **Installing MLNX\_EN Using the YUM Tool**

After setting up the YUM repository for MLNX\_EN package, install one of the following metadata packages:

• In case you set up the "RPMS\_ETH" folder as the repository (for Ethernet only mode), install:

# yum install mlnx-en-eth-only

• In case you set up the "RPMS" folder as the repository (for RDMA mode), install either:

# yum install mlnx-en-vma

Or

# yum install mlnx-en-dpdk

Please note the following:

MLNX\_EN provides kernel module RPM packages with KMP support for RHEL and SLES. For other operating systems, kernel module RPM packages are provided only for the operating system's default kernel. In this case, the group RPM packages have the supported kernel version in their packages name.

If you have an operating systems different than RHEL or SLES, or you have installed a kernel that is not supported by default in MLNX\_EN, you can use the

mlnx\_add\_kernel\_support.sh script to build MLNX\_EN for your kernel.

The script will automatically build the matching group RPM packages for your kernel so that you can still install MLNX\_EN via YUM.

Please note that the resulting MLNX\_EN repository will contain unsigned RPMs. Therefore, you should set 'gpgcheck=0' in the repository configuration file.

Installing MLNX\_EN using the YUM tool does not automatically update the firmware. To update the firmware to the version included in MLNX\_EN package, you can either:

1. Run:

# yum install mlnx-fw-updater

OR

2. Update the firmware to the latest version available on NVIDIA website as described in Updating Firmware After Installation section.

## <span id="page-8-0"></span>**Installing MLNX\_EN Using apt-get**

This type of installation is applicable to Debian and Ubuntu operating systems.

### **Setting up MLNX\_EN apt-get Repository**

The package consists of two folders that can be set up as a repository:

- "DEBS\_ETH" provides the Ethernet only installation mode.
- "RPMS" provides the RDMA support installation mode.
- 1. Log into the installation machine as root.
- 2. Extract the MLNX\_EN package on a shared location in your network. You can download it from [nvidia.com/en-us/networking/](https://www.nvidia.com/en-us/networking/)[.com](https://docs.nvidia.com/http://www.mellanox.com/) Products Software Ethernet Drivers.
- 3. Create an apt-get repository configuration file called "/etc/apt/sources.list.d/mlnx\_en.list" with the following content:

deb file:/<path to extracted MLNX\_EN package>/<DEBS FOLDER NAME> ./

### **Note**

Replace <DEBS FOLDER NAME> with "DEBS\_ETH" or "DEBS" depending on the desired installation mode (Ethernet only or RDMA).

4. Download and install the NVIDIA GPG-KEY.

#### **Example**:

# wget -qO - http://www.mellanox.com/downloads/ofed/RPM-GPG-KEY-Mellanox | sudo aptkey add -

5. Verify that the key was successfully imported.

#### **Example**:

# apt-key list pub 1024D/A9E4B643 2013-08-11 uid Mellanox Technologies <support@mellanox.com> sub 1024g/09FCC269 2013-08-11

6. Update the apt-get cache.

# sudo apt-get update

### **Installing MLNX\_EN Using the apt-get Tool**

After setting up the apt-get repository for MLNX\_EN package, install one of the following metadata packages:

• In case you set up the "DEBS\_ETH" folder as the repository (for Ethernet only mode), install:

# apt-get install mlnx-en-eth-only

• In case you set up the "DEBS" folder as the repository (for RDMA mode), install either:

# apt-get install mlnx-en-vma

OR

# apt-get install mlnx-en-dpdk

Installing MLNX\_EN using the apt-get tool does not automatically update the firmware. To update the firmware to the version included in MLNX\_EN package, you can either:

1. Run:

# apt-get install mlnx-fw-updater

Or

2. Update the firmware to the latest version available on NVIDIA website as described in Updating Firmware After Installation section.

### **Installation Using Repositories**

NVIDIA Legacy Libraries can also be installed using the operating system's standard package manager (yum, apt-get, etc.).

- For RPM based operating systems, follow the steps in "Installing MLNX\_EN Using YUM" section, using the directory "MLNX\_LIBS" instead of "UPSTREAM\_LIBS" when creating the "/etc/yum.repos.d/mlnx\_ofed.repo" file.
- For Debian based operating systems, follow the steps in "Installing MLNX\_EN Using apt-get" section using the directory "MLNX\_LIBS" instead of "UPSTREAM\_LIBS" when creating the "/etc/apt/sources.list.d/mlnx\_ofed.list" file.

Finally, for both RPM and Debian based OSs, install the new metadata package called "mlnx-ofed-dpdk-upstream-libs", which will install both the user space and kernel packages.

If you wish to install only the user space packages, make sure to install the metadata package called "mlnx-ofed-dpdk-upstream-libs-user-only".

© Copyright 2024, NVIDIA. PDF Generated on 06/06/2024